# $FlexOS^{m}$  Supplement for  $\circledR$  . TM  $[Intel^{\heartsuit}]$  iAPX 286-based Computers

#### COPYRIGHT

Copyright ... 1986 Digital Research Inc. All rights reserved. No part of this publication may be reproduced. transmitted. transcribed. stored in a retrieval system. or translated into any language or computer language. in any form or by any means. electronic. mechanical. magnetic. optical. chemical. manual or otherwise. without the prior written pennission of Digital Research Inc.. 60 Garden Court. Box DRI. Monterey. California 93942.

#### **DISCLAIMER**

DIGITAL RESEARCH INC. MAKES NO REPRESENTATIONS OR WARRANTIES WITH RESPECT TO THE CONTENTS HEREOF AND SPECIFICALLY DISCLAIMS ANY IMPLIED WARRANTIES OF MERCHANTABILITY OR FITNESS FOR ANY PARTICULAR PURPOSE. Funher. Digital Research Inc. reserves the right to revise this publication and to make changes from time to time in the content hereof without obligation of Digital Research Inc. to notify any person of such revision or changes.

#### NOTICE TO USER

This manual should not be construed as any representation or warranty with respect to the software named herein. Occasionally changes or variations exist in the software that are not reflected in the manual. Generally. if such changes or variations are known to exist and to affect the product significantly, a release note or README.DOC file accompanies the manual and distribution disk(s). In that event, be sure to read the release note or README. DOC file before using the product.

#### TRADEMARKS

Digital Research, CP/M, and the Digital Research logo are registered trademarks of Digital Research Inc. FlexOS is a trademark of DigItal Research Inc. We Make Computers Work is a service mark of Digital Research Inc.

First Edition: November 1986

#### **Foreword**

This supplement contains processor-dependent information and descriptions for the Intel®  $iAPX^{\prime\prime\prime}$  286 (80286) version of the FlexOS<sup>I\*</sup> operating system.

Section 1 supplements the FlexOS Programmer's Guide. Refer to this section for chip-specific information related to the use of Supervisor Calls (SVCs) and program development.

Section 2 supplements the FlexOS System Guide. Refer to this section for driver-related and system generation information.

Section 3 describes the FlexOS front end. Refer to this section for guidelines for running certified applications and for writing new applications to run under the FlexOS front end.

Section 4 describes the FlexOS Virtual Device Interface (VDI). Refer to this section for information on device support and VOl configuration and installation.

 $\label{eq:2.1} \mathcal{L}(\mathcal{L}(\mathcal{L}))=\mathcal{L}(\mathcal{L}(\mathcal{L}))=\mathcal{L}(\mathcal{L}(\mathcal{L}))=\mathcal{L}(\mathcal{L}(\mathcal{L}))=\mathcal{L}(\mathcal{L}(\mathcal{L}))=\mathcal{L}(\mathcal{L}(\mathcal{L}))=\mathcal{L}(\mathcal{L}(\mathcal{L}))=\mathcal{L}(\mathcal{L}(\mathcal{L}))=\mathcal{L}(\mathcal{L}(\mathcal{L}))=\mathcal{L}(\mathcal{L}(\mathcal{L}))=\mathcal{L}(\mathcal{L}(\mathcal{L}))=\mathcal{L}(\mathcal{L}(\$  $\overline{1}$  $\begin{array}{c} \begin{array}{c} \text{if } \\ \text{if } \\ \text$ 

 $\mathcal{L}(\mathcal{L}(\mathcal{L}))$  . The set of  $\mathcal{L}(\mathcal{L})$ 

 $\label{eq:2.1} \frac{1}{\sqrt{2}}\left(\frac{1}{\sqrt{2}}\right)^{2} \left(\frac{1}{2}\right)^{2} \left(\frac{1}{2}\right)^{2} \left(\frac{1}{2}\right)^{2} \left(\frac{1}{2}\right)^{2} \left(\frac{1}{2}\right)^{2} \left(\frac{1}{2}\right)^{2} \left(\frac{1}{2}\right)^{2} \left(\frac{1}{2}\right)^{2} \left(\frac{1}{2}\right)^{2} \left(\frac{1}{2}\right)^{2} \left(\frac{1}{2}\right)^{2} \left(\frac{1}{2}\right)^{2} \left(\frac{1}{2}\right)^{2} \$ 

# **Contents**

 $\bar{\rm I}$ 

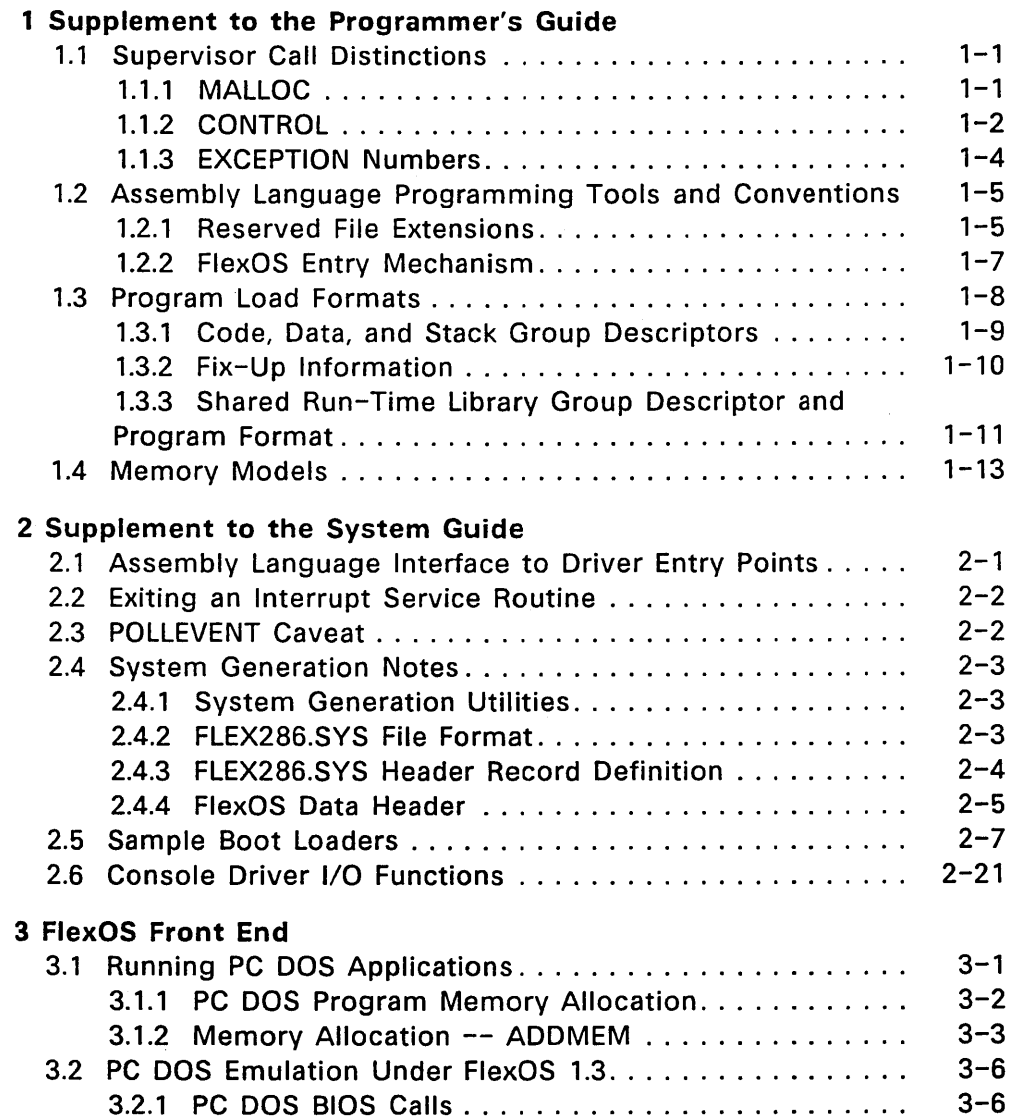

v

# **Contents**

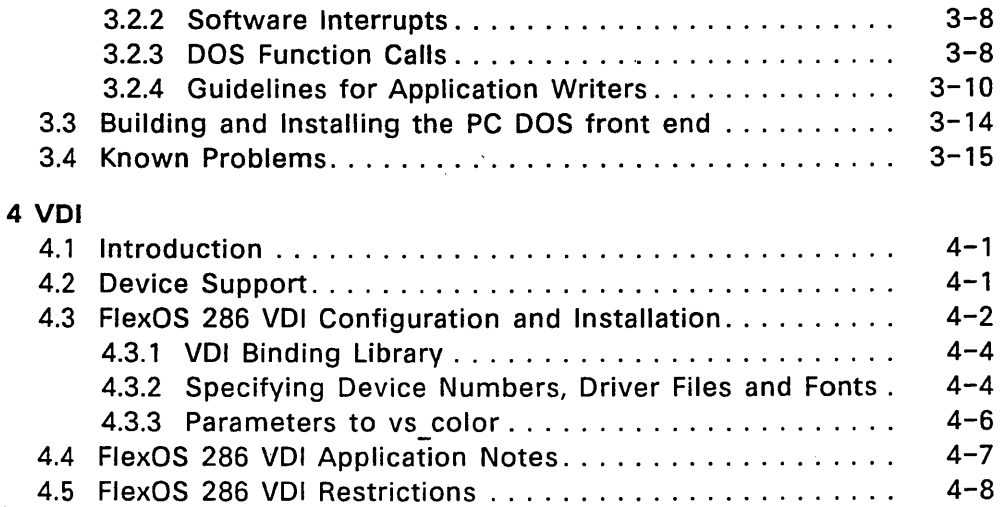

 $\overline{1}$ 

 $\overline{1}$ 

# **Figures**

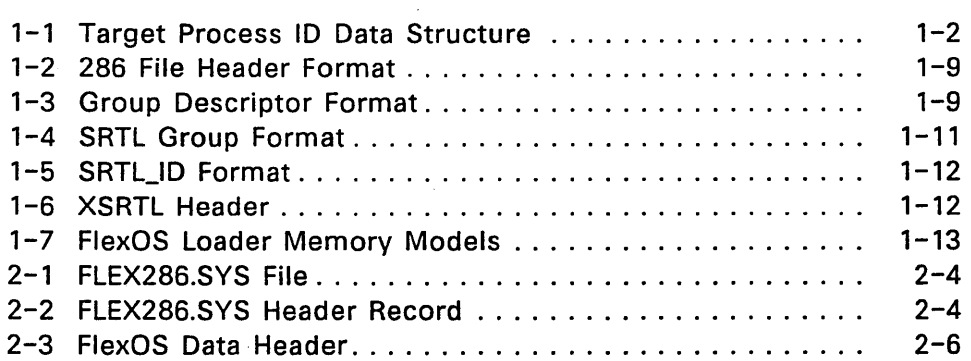

# Tables

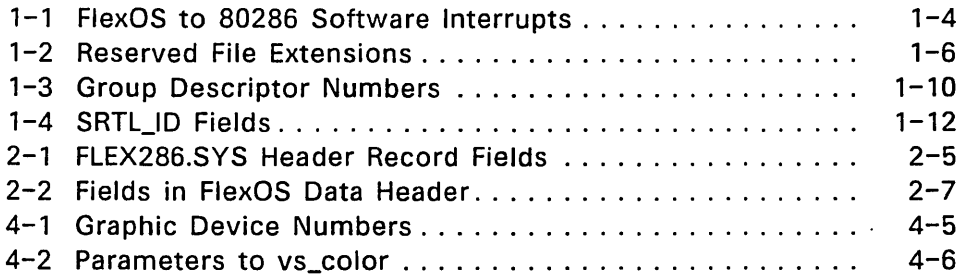

# Listings

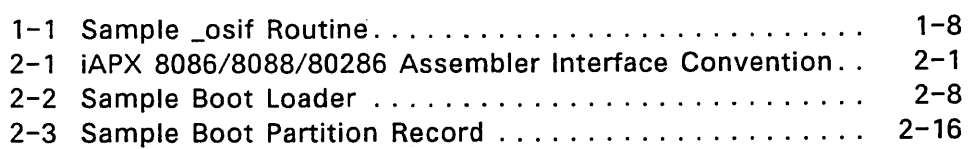

 $\sim$ 

 $\bullet$ 

 $\hat{\boldsymbol{\lambda}}$ 

l,

 $\label{eq:2.1} \frac{1}{\sqrt{2}}\int_{\mathbb{R}^3}\frac{1}{\sqrt{2}}\left(\frac{1}{\sqrt{2}}\int_{\mathbb{R}^3}\frac{1}{\sqrt{2}}\left(\frac{1}{\sqrt{2}}\int_{\mathbb{R}^3}\frac{1}{\sqrt{2}}\left(\frac{1}{\sqrt{2}}\int_{\mathbb{R}^3}\frac{1}{\sqrt{2}}\right)\frac{1}{\sqrt{2}}\right)\frac{1}{\sqrt{2}}\right)=\frac{1}{2}\int_{\mathbb{R}^3}\frac{1}{\sqrt{2}}\int_{\mathbb{R}^3}\frac{1}{\sqrt{2}}\left(\frac{1$  $\mathcal{L}(\mathcal{L}(\mathcal{L}))$  and  $\mathcal{L}(\mathcal{L}(\mathcal{L}))$  and  $\mathcal{L}(\mathcal{L}(\mathcal{L}))$  and  $\mathcal{L}(\mathcal{L}(\mathcal{L}))$  . Then  $\mathcal{L}(\mathcal{L})$  $\mathcal{L}(\mathcal{L})$  and  $\mathcal{L}(\mathcal{L})$  . The set of  $\mathcal{L}(\mathcal{L})$  $\mathcal{A}^{\mathcal{A}}$  and  $\mathcal{A}^{\mathcal{A}}$  and  $\mathcal{A}^{\mathcal{A}}$ 

## Supplement to the Programmer's Guide

This section describes the following 80286-specific aspects of FlexOS:

- supervisor call distinctions
- assembly-language programming tools, conventions, and interface
- program load formats
- $\bullet$  memory models

#### 1.1 Supervisor Call Distinctions

This section contains supplemental information for three SVC descriptions in the FlexOS Programmer's Guide:

- MALLOC
- CONTROL
- EXCEPTION

#### 1.1.1 MALLOC

MALLOC adds heap memory in two ways: it expands an existing heap or creates a new heap. On systems that are not memory-mapped, MALLOC works only if contiguous memory is available above the existing heap.

The architecture of the 80286 forces two restrictions on MALLOC use. This does not affect MALLOC's argument definitions, values, and parameter block. The restrictions are as follows:

- You cannot obtain a data segment larger than 64K bytes with one call.
- MALLOC allocates data segments up to the nearest multiple of 64K bytes.

It is still possible to expand a data segment beyond 64K bytes by using multiple MALLOC calls and specifying particular values for the min and max fields of the Memory Parameter Block (MPB). For

example, suppose that a program has a 5DK byte data segment and you want to expand this by 4DK bytes. The program calls MALLOC twice, specifying option 0 both times: first to allocate 14K bytes and second to get the remaining 26K. The resulting 90K byte data segment is physically contiguous.

This example assumes that you knew the exact number of bytes before the next 64K boundary. In reality, this is not practical. The solution is to set the MPB min value to 0 and the max value to the total bytes desired in each MALLOC call. Between calls, subtract the number of bytes actually allocated from the total amount requested. (Recall that MALLOC returns the amount allocated in the MPB min field.) Use the difference as the max value in your next MALLOC call. Repeat this procedure until the data segment reaches the size required by your program.

Note: MFREE is not similarly affected by 64K limits. MFREE releases the entire amount of memory allocated to the data segment after the starting address, regardless of its size.

#### 1.1.2 CONTROL

FlexOS uses the &tpid value in your CONTROL call as a pointer to the data structure shown in Figure 1-1. The address must be in user memory space. All values· are then set by FlexOS when CONTROL option 1 (LOAD) is requested. All values are Read-Only. This information is used by the debugger to connect symbols to logical addresses.

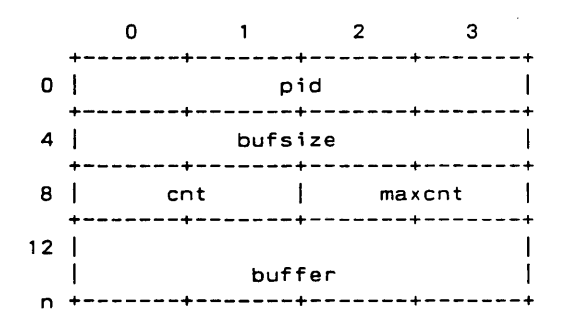

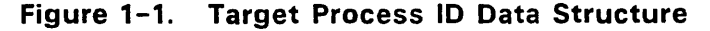

 $\mathbf{I}$ 

The data structure's tpid fields are defined as follows:

pid The target process's process ID

bufsize The byte length of the Fixup Item buffer

cnt Number of Fixup Items returned in the buffer.

maxcnt Number of Fixup Items that exist for this load.

buffer Sequential array of Fixup Items; each item is organized as shown below (field descriptions follow):

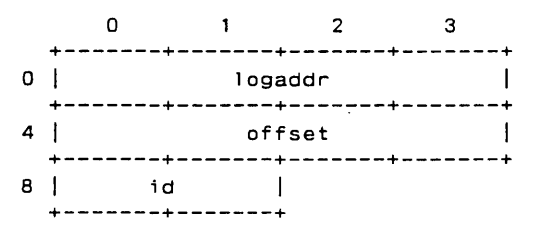

logaddr: Logical address for the specified offset offset: Byte offset from the group base

id: Group number for this fixup where:

- $0 = Code group$
- $1 = Data group$
- 2 = Heap group
- 3 = Stack group

 $\overline{(}$ 

 $\overline{1}$ 

Compare the cnt and maxcnt values to ensure that your buffer contains all of the program's fixup items. If maxcnt is larger than cnt, you have not made the buffer large enough.

#### 1.1.3 EXCEPTION Numbers

Table 1-1 shows how the exception numbers for the EXCEPTION SVC correspond to the 80286 exception vectors.

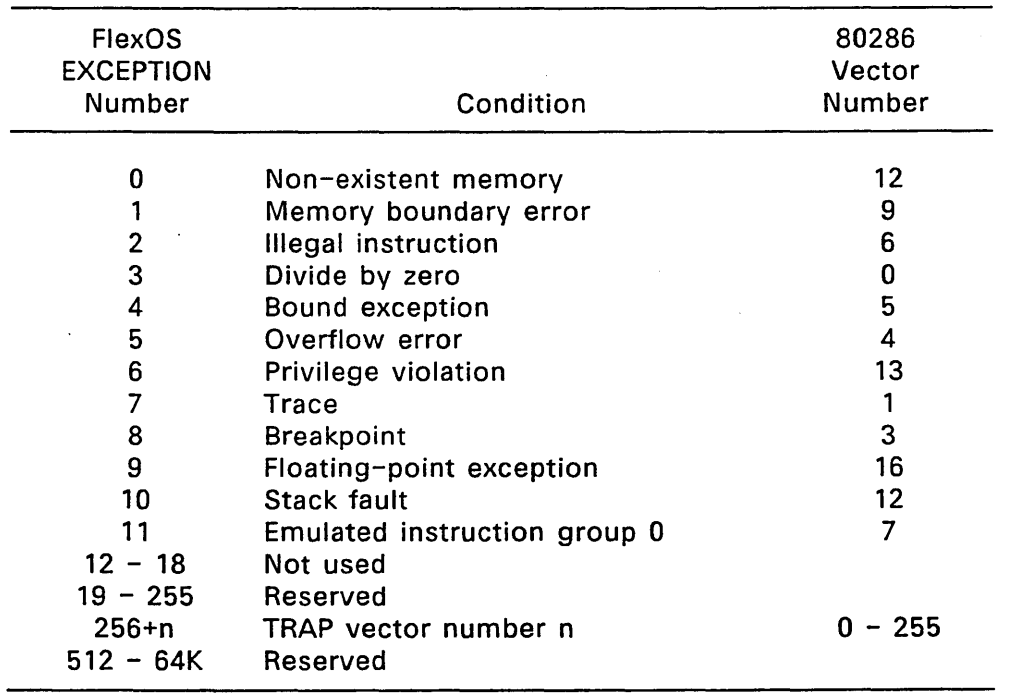

## Table 1-1. FlexOS to 80286 Software Interrupts

## 1.2 Assembly Language Programming Tools and Conventions

The following tools are used with FlexOS to assemble, link, and debug 80286 assembly language programs.

- RASM-86™ RASM-86 (relocatable assembler) processes an 8086, 80 186, or 80286 assembly language source file, and produces a machine language object file.<br>LINK 86<sup>"</sup> LINK 86 combines relocatable object files
- LINK 86 combines relocatable object files into a command file that is executable under FlexOS.
- $LIB-86$ LlB-86 L1B-86 creates library files of object modules and provides a means for appending, replacing, selecting, and deleting modules in an existing library file.
- XREF-86™ XREF-86 XREF-86 uses the RASM-86 LST and SYM files to create a cross-reference file showing symbol use in the program. Provide in .EXE form to be run under the DOS front end.
- $SID-286$ <sup>""</sup> SID-286 is a symbolic debugger.

The FlexOS 286 Programmer's Utilities Guide describes these tools and the shared runtime library files. Note that all the tools except SID-286 are used for program development on computers with 8086, 8088, 80186, or 80286 microprocessors.

#### 1.2.1 Reserved File Extensions

Table 1-2 lists the file extensions (also referred to as filetypes) reserved for system use under FlexOS.

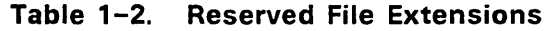

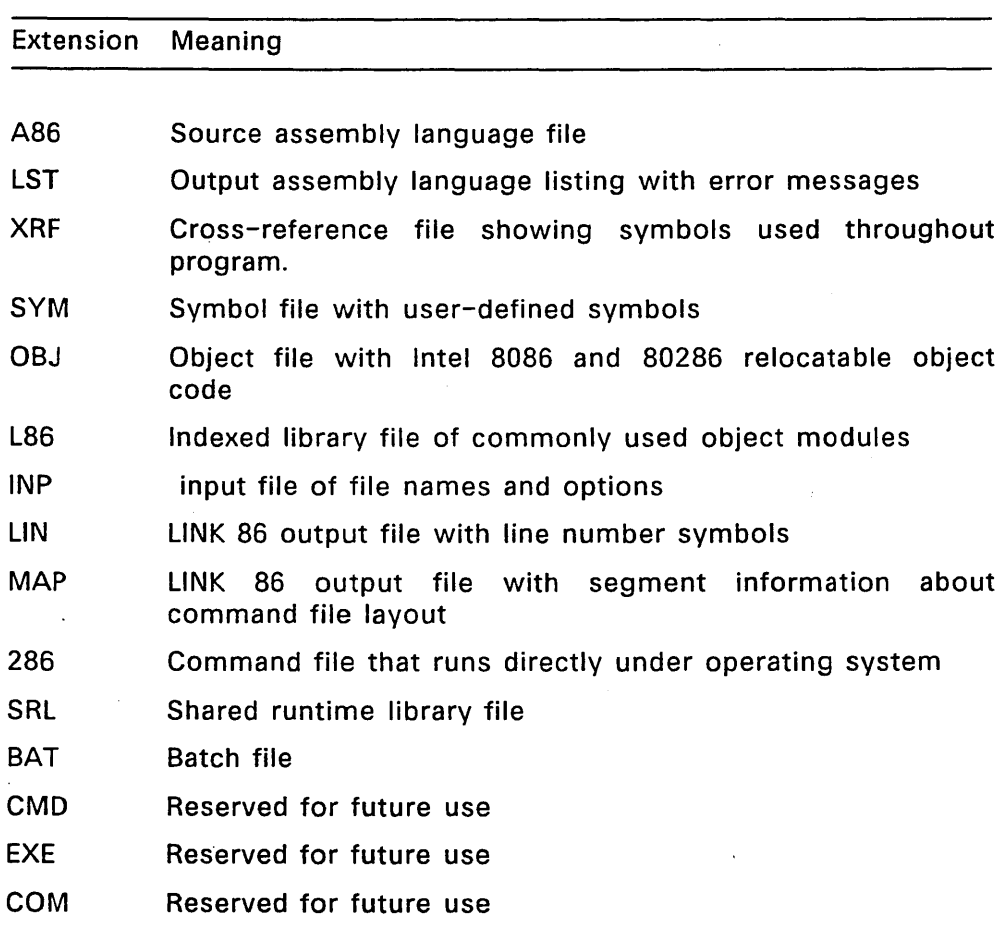

 $\sim$ 

 $\bar{z}$ 

## 1.2.2 **FlexOS Entry Mechanism**

Entry into FlexOS is made by application code using INT 220 as the entry point with two arguments passed in registers as shown:

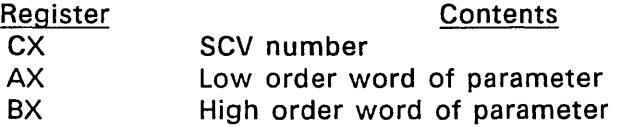

The return code is passed back to the caller in registers as shown below:

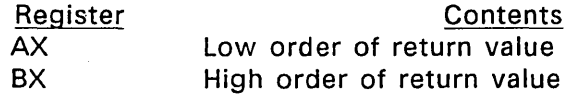

The meaning and use of the arguments and the return value are described in the FlexOS Programmer's Guide.

The FlexOS entry point can be encapsulated for use by C programs by the \_osif function call. \_osif is an assembly language routine that invokes INT 220 with the proper arguments placed by the caller on the stack. On return from INT 220, \_osif in turn returns the return value in registers according to the convention used by the language processor used for the calling program. For MetaWare<sup>™</sup> (High C, etc.) compiled programs, the default convention (changeable by "pragmas") is to pass the return value in DX:AX. Lattice uses AX:BX for returns. A sample of \_osif is shown in Listing X X. This sample can be used with C language programs compiled with the default MetaWare convention.

FlexOS can alternately be called via an SVC library of functions (such as that supplied with language processors available for FlexOS) that encapsulate not only the INT 220 instruction, but also the building of the parameter blocks required by FlexOS. Once again, these functions will return the return value in the processor's default return register convention.

#### **Listing** 1-1. **Sample \_osif Routine**

```
\ddot{\phantom{a}}FlexOS Interface for Applications 
\ddot{\phantom{a}}\ddot{\cdot}OSINT 
          EQU 
                     220 
                                                       FlexOS entry point 
                                                       interrupt number 
\ddot{\phantom{a}}cseg 
           public __OSIF
\ddot{\cdot}OSIF:
          push 
                     bp 
          mov 
                     bp,sp 
          mov 
                     cx, 6[b]: FlexOs function in CX
                     ax, 8[bp]Offset of pblk in AX 
          mov 
                     bX,10[bp] 
                                                      Segment of pblk in BX 
          mov 
          int 
                     OSINT 
                                                      Enter FlexOS 
\ddot{\phantom{a}}FlexOS returns the return code in BX:AX. 
\ddot{\cdot}Place it correctly for the convention used by the caller. 
\ddot{\cdot}\ddot{\phantom{a}}: Return in DX:AX for High C
          mov 
                     dX,bx 
                     aX,bx 
                                                      Return in AX:BX for Lattice 
\ddot{\phantom{a}}xchg 
          pop 
                     bp 
          retf 
÷,
          end 
\ddot{\phantom{a}}
```
#### 1.3 **Program Load Formats**

FlexOS's program load format supports shared code, shared runtime libraries, and overlays. Executable command files and shared runtime libraries both consist of a file header followed by the program segments.

Executable command files are characterized by the file extension .286. The command file header is organized as illustrated in Figure 1-2.

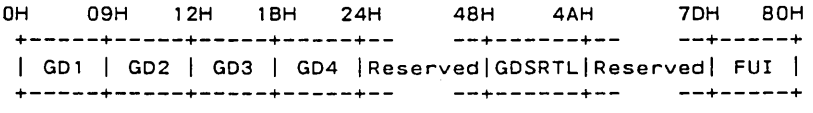

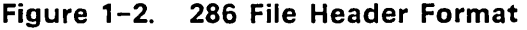

The header record is always 128 bytes. The 9-byte group descriptor fields G01 through G04 describe the code, data, stack, and fix-up table portions of the program to be loaded. Bytes 24H to 48H are reserved and must be zero. GDSRTL is a different type of descriptor from the GOn type, whose only function is to indicate that a shared run-time library exists. Bytes 4AH to 70H are reserved and must be zero. The FUI (fix-up information) is present only when there are fix-up items.

The code group follows immediately after the header unless the program uses a shared runtime library (SRTL). When there is a SRTL, the SRTL group follows the header.

All groups can use multiple segments.

Note: Overlays are a special class of command file that have only code and data groups. They must be created by the linker so that all code groups begin at zero paragraph addresses.

#### 1.3.1 Code, Data, and Stack Group Descriptors

Figure 1-3 illustrates the group descriptor format.

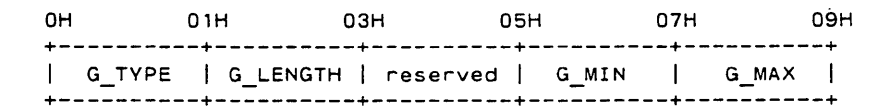

#### Figure 1-3. Group Descriptor Format

The G\_TYPE field indicates the group descriptor type. Valid numbers for this field are listed in Table 1-3

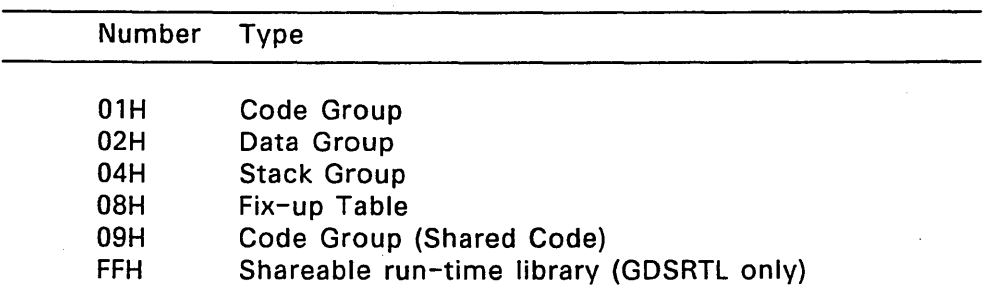

## Table 1-3. Group Descriptor Numbers

G\_LENGTH value indicates the number of paragraphs in the group. For example, a G\_LENGTH of 080H indicates a size of 0800H bytes.

The G MIN and G MAX fields define the minimum and maximum size of the memory area to allocate to the group.

A command file must have one each of group types 1 or 9, 2, and 4. Note that FlexOS requires that programs have a stack group. In Intel xxx86 assembly language programs, declare a stack segment with an SSEG statement.

If your program does not include a stack group, use the following option and parameter when invoking LINK 86:

## LlNK86 testfil [stack [add [nnn ] ] ]

where nnn is a hex number of paragraphs in memory.

Group types 8 and FFH are optional. The code group must contain relocatable 8086 or 80286 code. See Section 1.4 for a description of FlexOS's user memory models.

## 1.3.2 Fix-Up Information

A G\_TYPE 8 descriptor is generated by the linker to describe the fix-up table. This is only present if fix-ups are required. If fix-ups are not required, there is no group type 8 and header bytes 7DH through 7FH are null.

The header does not have a fix-up group descriptor like the GDn type

described above. Instead, the linker places the value 80H in byte 7FH of the header to indicate that fix-ups are needed and header bytes 7DH and 7EH are a word pointer to the fix-up table.

## 1.3.3 Shared Run-Time Library Group Descriptor and Program Format

FlexOS supports the use of shared run-time libraries (referred to as SRTLs). There are two components of this system:

- the shared file group descriptor in the calling program's file header, and the SRTL group itself immediately following the header
- the executable file with the SRTL code--these are referred to as XSRTLs below.

The calling program's SRTL descriptor and group values are inserted by the linker.

The indication that a shared run-time library file is used by the program is made in the GDSRTL-byte at offset 48H in the calling program's header. The value is always FFH when an XSRTL is necessary.

The SRTL group in the calling program is size-dependent upon the number of library files used and is formatted as shown in Figure 1-4.

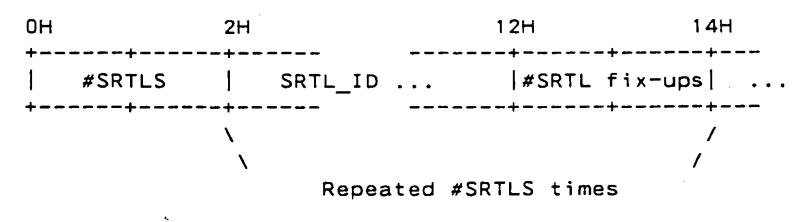

Figure 1-4. SRTL Group Format

The #SRTLS field indicates the number of SRTL ID/#SRTL fix-up items to follow. (The SRTL group length is equal to  $(\#\overline{S}RTLS \times 12H) + 2$ .)

The #SRTL fix-ups indicate the number of fix-ups in this run time library file.

 $\overline{1}$ 

Ţ

 $\mathbf{I}$ 

Each SRTL\_ID is 16 bytes long and formatted as shown in Figure 1-5.

OH 8H OAH OCH OFH +--- ---+-------+-------+-------+-------+---- ---+ | Majorversion #| Minorversion #| Flags ... | +--- ---+-------+-------+-------+-------+---- ---+

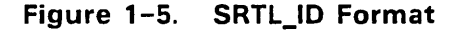

Table 1-4 describes the SRTL\_ID fields.

Table 1-4. SRTL ID Fields

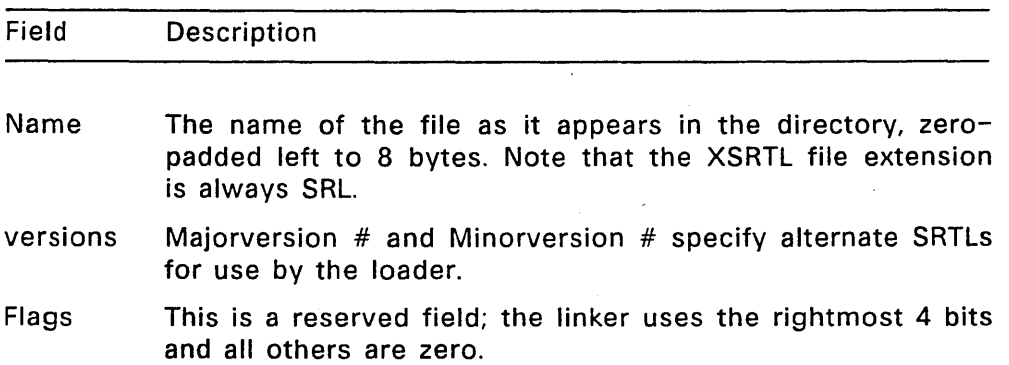

The executable XSRTL file has a different program header than an executable command file. As shown in Figure 1-6, the header has group descriptors GD1 through GD4 and, at offset 60H, the file's SRTLJD as shown in Figure 1-5 above.

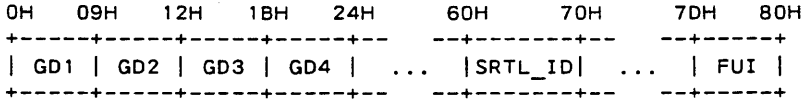

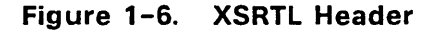

The code group follows immediately after the fix-up information.

## 1.4 **Memory Models**

The FlexOS loader creates one of two user memory models depending on whether the system is memory mapped or non-memory mapped. Figure 1-7 illustrates the two models. Note that on many memory mapped systems, the stack is automatically extended upon overflow; however, this is not true for non-memory mapped systems. Both systems allow you to expand the heap with MALLOC when contiguous memory is available above the existing heap.

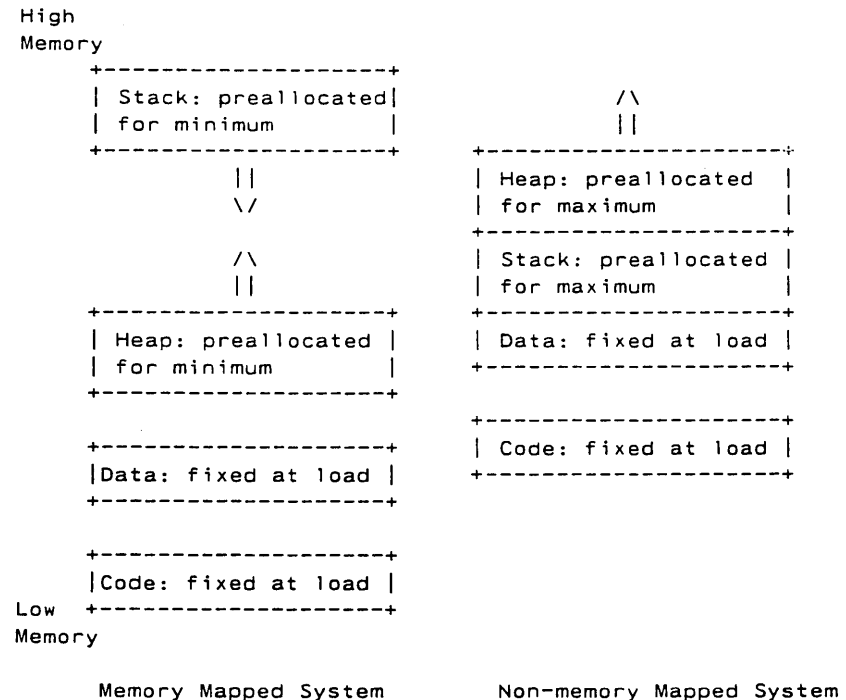

#### **Figure** 1-7. **FlexOS Loader Memory Models**

Non-memory Mapped System

The FlexOS loader allows programs to share code. Processes share code groups when the code is loaded from the same command file.

FlexOS supports the 80286 small, medium, compact, and large memory models. The models are defined as follows:

- Small: Separate code and data groups, each a maximum of 64K bytes long. Stack and heap are within the data group.
- Medium: Code group consists of multiple segments, but the data group is a maximum of 64K bytes long. Stack and heap are within the data group.
- Compact: The maximum size of the code group is 64K bytes, the data group consists of multiple segments, and the stack is . separate, with a 64K byte limit.
- large: Code and data groups consist of multiple segments. Stack and heap are within the data group.

End of Section 1

#### Supplement to the System Guide

This section describes the following:

- assembly-language interface to driver entry points
- exiting an Interrupt Service Routine (ISR)
- caveat on calling POLLEVENT driver service
- video\_init Routine Explanation
- system generation notes
- sample loader code
- Console Driver I/O functions

#### 2.1 Assembly Language Interface to Driver Entry Points

Listing 2-1 presents the iAPX *8088/80286* assembly language interface to FlexOS driver installation and 1/0 function entry points. The C interface is defined in Section 4.3, "Entry Point Parameter Interface," of the FlexOS System Guide.

#### Listing 2-1. iAPX 8086/8088/80286 Assembler Interface Convention

Calling Sequence:

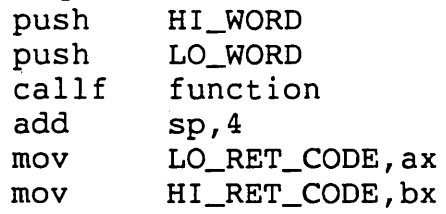

Function Interface:

 $\overline{1}$ 

 $\mathbf{i}$ 

```
Listing 2-1. (continued)
```
Function:

push bp bp,sp mov HI\_ARG.8[bp] mov LO ARG.6[bp] mov  $\ddot{\bullet}$   $\ddot{\bullet}$   $\ddot{\bullet}$ ax,LO\_RET\_CODE mov bx,HI\_RET\_CODE mov bp pop retf

## 2.2 Exiting an Interrupt Service Routine

A FlexOS system based on an 80286 requires that you exit an Interrupt Service Routine {ISR} by executing a far return with the appropriate true or false value contained in register AX.

ISRs must establish their own data segment registers. FlexOS sets the Code and Stack segments to be the ISR code and Global Interrupt Stack. FlexOS also preserves register contents at the time of the interrupt and restores them to these values when the ISR makes the retfar.

Detailed information on ISRs is provided in Section 5, "Driver Services," of the FlexOS System Guide.

#### 2.3 POLLEVENT Caveat

You must preserve the register OS when you call the POLLEVENT driver service. Poll routines are described in Section 5.3, "Device" . Polling," of the FlexOS System Guide.

## 2.4 System Generation Notes

This section supplements Section 3, "System Configuration", and Section 12, "System Boot", of the FlexOS System Guide and contains information about generating and cold booting a FlexOS system.

## 2.4.1 System Generation Utilities

The following utilities are used to generate a FlexOS system on machines based on the 8086, 8088, and 80286 microprocessors:

- RASM-86 Relocatable assembler
- C Compiler Lattice™ C
- $\bullet$  LINK 86 Linker
- FIX-286™ Generates an output file containing a relocated operating system image from a relocatable operating system file. Also creates the Global Descriptor Table (GOT) and Interrupt Descriptor Table (lOT) and appends them to the data segment. If you are generating a Real Mode system (indicated by the *Ir*  parameter on the FIX-286 command line), FIX-286 does not create the GOT and lOT. FIX-286 expects the OS Data Header, described in Section 2.4.4 below, to be the first item in the data segment.

The system generation utilities are fully described in the Programmer's Utilities Guide for FlexOS.

#### 2.4.2 FLEX286.SYS File Format

Figure 2-1 shows the layout of the FLEX286.SYS file generated by FIX-286.

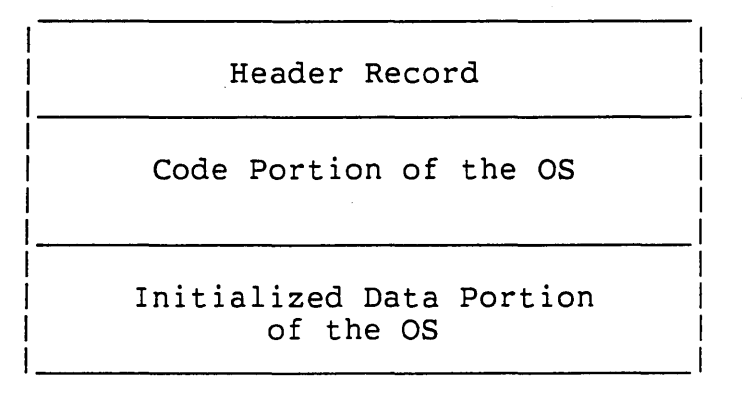

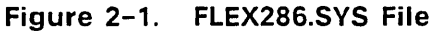

## 2.4.3 FLEX286.SYS Header Record Definition

The format of the FLEX286.SYS header record generated by FIX-286 is shown in Figure 2-2.

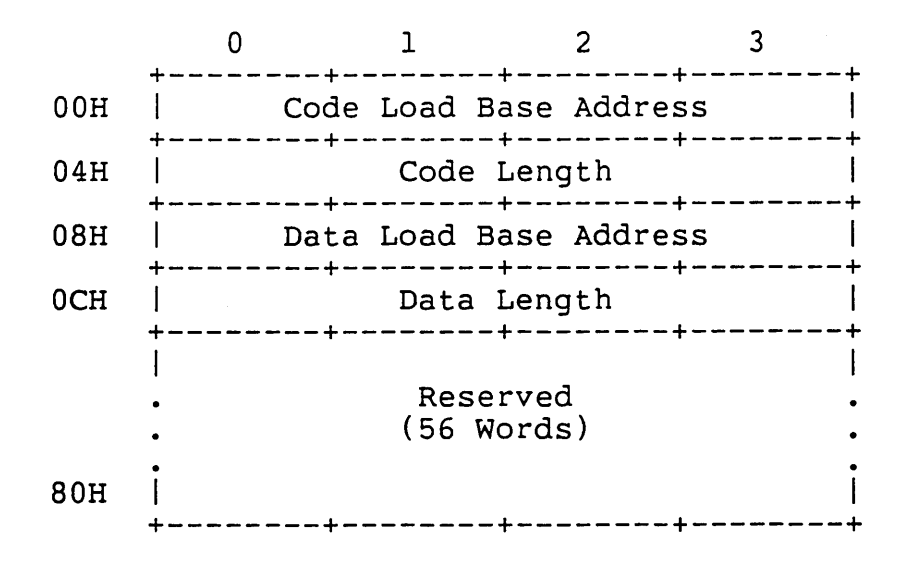

Figure 2-2. FLEX286.SVS Header Record

 $2 - 4$ 

Table 2-1 defines the FLEX286.SYS header record fields.

## Table 2-1. FLEX286.SVS Header Record Fields

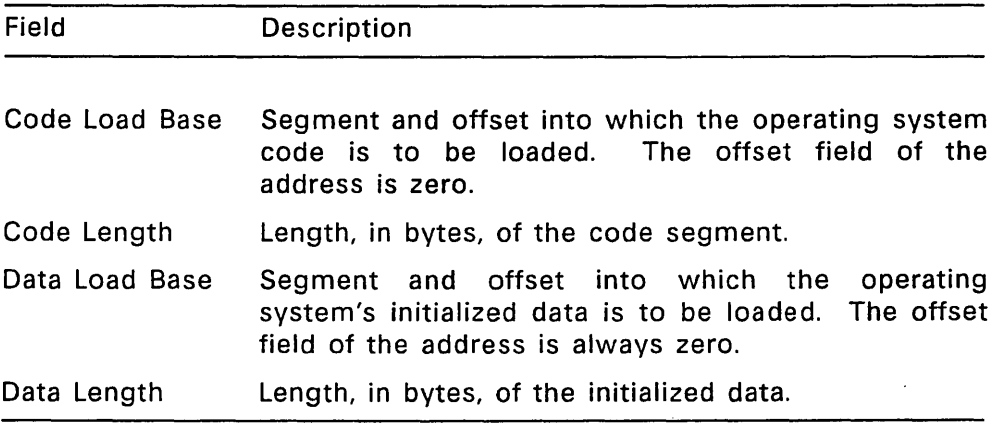

## 2.4.4 FlexOS Data Header

Figure 2-3 illustrates the FlexOS Data Header. This structure is at offset 00 in the data segment.

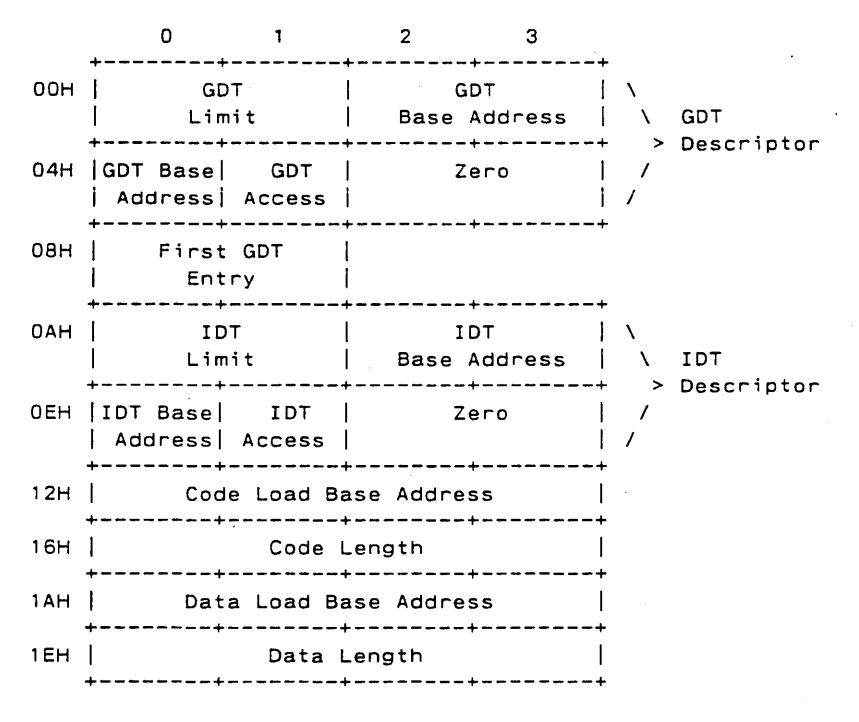

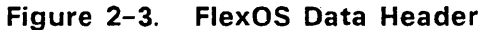

Table 2-2 defines the data header fields.

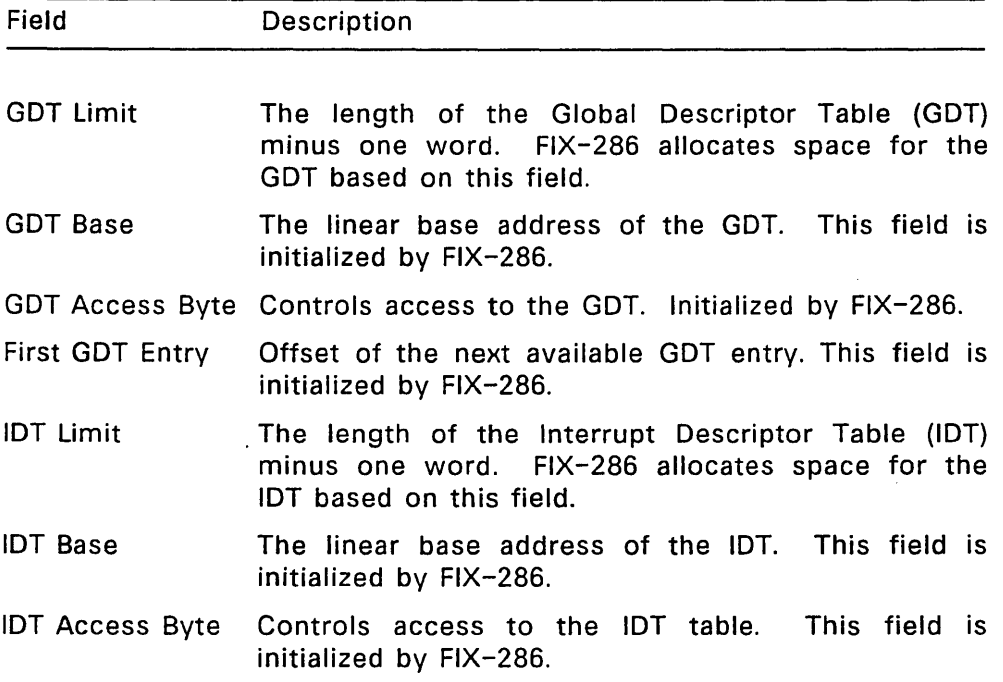

#### **Table** 2-2. **Fields in FlexOS Data Header**

Code and data base addresses and lengths are defined in Table 2-1.

## 2.5 **Sample Boot Loaders**

Listing 2-2 is a sample loader for a PC DOS double-sided, 9 sector disk. Listing 2-3 is a sample loader for a hard disk partition record. Both loaders are for systems running FlexOS on 8086, 8088, and 80286 microprocessors.

#### **Listing** 2-2. **Sample Boot Loader**

```
;*==========================================================* 
;* VERSION 1.2 BOOT.A86 floppy or hard disk boot code * 
;************************************************************ 
    Sample Boot Loader
; * 
 ; * 
This program loads the OS from a PCDOS double sided, 9 
 ; * 
sector disk. The BPB variables (and extensions) are 
 ; * 
fil led in by FORMAT. The CLBASE, DLBASE, CODELEN, and 
 ; * 
DATALEN variables are filled in by the SYS program. 
 : * 
This program must be in 8080 model. The generation 
 ; * 
commands are: 
; * 
; * 
; * 
; * 
         RASM86 BOOT 
         LINK86 SYS,BOOT [CODE[ORIGIN[O]],DATA[ORIGIN[O]] 
                                                                      * 
                                                                      * 
                                                                      * 
                                                                      * 
                                                                      * 
                                                                      * 
                                                                      * 
                                                                      * 
                                                                      * 
                                                                      * 
                                                                      * 
 * 
;************************************************************ 
LJMP OFF 
LCODE 
lbase: 
                  equ 7cOOh 
              cseg para 
              publ ic lbase 
              public clbase 
              public sector_size 
                                     ; * 
                                     ;* Standard BPS 
                                     ; * 
         jmp startldr 
              db 'OEMNAME 1 ' 
sector_size dw 512 ; Bytes per Sector<br>db 2 : Sectors per Clus
                         ; Sectors per Cluster
res sects dw 1 ; Reserved Sectors<br>fats db 2 ; Number of FATs
root_dir dw 112 ; Root Directory Entries<br>dw 720 : Disk Size (if 0, see D)
              dw       720   ; Disk Size (if 0, see DRI extension below)
media - desc db OFDH Media Descriptor 
fat_size dw 2 ; FAT Size<br>trk size dw 9 ; Track Size
```

```
2 
num heads
             dw 
                         Number of Heads 
             dw 
                    o 
                         Hidden Sectors 
                                   ; * 
                                   ;* DR! extensions to BPB 
                                   ; * 
             dw 
                    o 
                         DR! extension to Hidden Sectors 
                         If (WORD)disk size above is 0, this is 
             rd 
                    \mathbf{1}; full (LONG).
first data sector
                       dw 12 ; 1st logical data sector filled
                                   in by FORMAT 
                       dw 0 ; For large disks (not supported!)
                                   ; * 
                                   ;* Code and Data LOAD info 
                                   ; * 
                       Code Load Base Address 
clbase 
             rd 
                    1 
                    0,0 
Code Length in bytes 
codelen 
             dw 
                    1 
Data Load Base Address 
dlbase 
             rd 
                    0,0 
Data length in bytes 
datalen 
             dw 
\ddot{\phantom{a}}start of loader code 
\ddot{\cdot}\ddot{\cdot}startldr: 
        cld 
\ddot{\phantom{a}}relocate the loader to Top of Memory from 07CO:0000 
\cdotint 12h ;get amount of memory in K
        sub ax, 3h ;calculate base of where to move loader
        mov cl,6 
        shl ax,cl 
        mov es,ax 
        xor di ,di 
        mov si,LJMP_OFF 
        mov ex,sector_size 
        shr ex,l 
                          \ddot{\phantom{a}}eli ;disable ints to handle old 8088 bug 
        mov sS,ax 
        mov sp,2048 
         rep movs es:ax,es:ax 
;eopy loader to top of memory 
        sti
```

```
mov aX,offset beginload 
         push es 
         push ax 
         retf : return to beginload
\cdotbegin loading the OS into memory
\ddot{\phantom{a}}beginload: 
         push cs 
         pop ds 
         mov cl,4 
         mov ax,sector_size 
         shr aX,cl 
         mov para_sec_size,ax 
\mathbf{I}initialize the disk driver 
\ddot{\cdot}\ddot{\phantom{0}}call init ;initialize the disk driver 
\ddot{\phantom{1}}read the code portion of the OS in to memory
\ddot{\phantom{a}}\ddot{\cdot}mov ax,codelen 
;get low order part of the length 
         mov dX,codelen+2 
;get' high order part of the length 
         mov si,offset no_os_mes 
         mov cx,15 
         mov bX,ax 
         or bX,dx 
                            :test for zero code len 
         jnz os_present 
           jmp print_loop 
os_present: 
         mov bx,sector_size 
         div bx 
         or dX,dx ! jz noremainder 
           inc ax 
noremainder: 
         les di, clbase ;get the Code Load Base address
        mov dX,first_data_sector 
         call read_block ;parameters in aX,dx and es:di 
                             ;returns the next sector to read in 
                             :ax and es:di point to the last sector 
                             : read in memo ry 
        push ax ; save next sector
```

```
\ddot{\cdot}\ddot{\cdot}read the data portion of the OS in to memory
\ddot{\phantom{a}}mov 
aX,datalen 
                             ;get 
low order part of the length 
         mov 
dX,datalen+2 
;get 
high order part of the length 
         mov bx,sector_size<br>div bx
        div 
        or dx, dx \neq jz noremainder 2
           inc ax 
noremainder2: 
         les di,dlbase 
:get the Data Load Base address 
        pop dx 
                            :restore next sector to read 
        call read_block 
                            ;parameters in ax,dx and es:di 
                            :returns the next sector to read 
÷
  Start the loaded operating system 
\ddot{\phantom{a}}\cdotmov ds,word ptr dlbase+2 
        jmpf dword ptr clbase ; jump to the OS
;************************************************************ 
:* Init - Initialize any hardware necessary
:************************************************************ 
init:
        push ax 
        push dx ;hd support 
        xor dX,dx ;hd support: assume flop disk dl->O 
        cmp media_desc, Of8h ;hd support: hard or flop disk?
        jnz initl 
                        :hd support 
        or dl ,BOh 
                         :hd support: hard disk 
init1: xor ax,ax
        int 13H 
                          :initialize the disk driver 
        pop dx 
                          :hd support 
        pop ax 
        ret
```
 $\mathbf{1}$ 

```
:************************************************************ 
: * 
: * 
; * 
: * 
; * 
: * 
: * 
      Read Block - read consecutive sectors into memory ** 
           input: ax - number of sectors to readdx - starting sector
                    es:di - dma address
          output: ax - next sector to reades:di - dma address of last sector read * 
 : * *:* NOTE: This boot loader uses one byte to describe the * 
:* hard disk cylinder. This means you cannot place the * 
:* first record of the system image beyond cylinder 255. *<br>:* This is not a problem if you place FlexOS in the *
    This is not a problem if you place FlexOS in the *: * first partition. * 
;************************************************************ 
read block: 
        mov num_sects,ax<br>mov start lsec,dx
        mov aX,es 
        mov cl.4 
        shr di,cl
        add ax.di 
        mov eS,ax 
        mov aX,dx 
        xor dX,dx 
        div trk size 
        - mov cl,dl 
        inc cl 
        div byte ptr num_heads<br>mov ch,al
        mov dh.ah 
        mov aX,es 
read_blocka: 
        test num_sects,OFFFFH 
        jz read_done 
          mov bx.trk_size 
          sub bl,cl 
           inc bl 
          cmp num_sects,bx 
     ja dont_adjust 
            mov bx,num_sects 
                            :save input parameters 
                                :normalize address to nnnn:OOOO 
                                :to nnnn:OOOO for easy physical 
                                 :segment overflow checking 
                                ;compute starting head, 
                                 ;cylinder and sector 
                                 ;initialize sector to read 
                                ;initialize cylinder to read 
                                 ;initialize head to read 
                                 ;number of sectors to read
```

```
dent_adjust: 
           push ax 
           mev ax,para_sec_size 
           mul bl 
           mev read_paras,ax 
           pep ax 
           and ah,OFH 
           add ax,read_paras 
           test ah,OFOH 
           jz not_local_read
             mov ax, para_sec_size
             mov read_paras,ax 
                                  ;test for physical segment 
                                 ;overflow 
             mov bX,offset buffer_base 
             push es 
             push ds ! pop es 
             mov a1, 1call read 
           pop es 
             xor di ,di 
             mov si,bx 
             push cx 
                              ;ES must always point to curdma 
             mov cx,sector_size 
             rep movsb 
             pop cx 
             jmps read_a_sector 
not local read:
          mov al,bl 
          xor bX,bx 
          call read 
read a sector:
          add start_lsec, ax
          sub num_sects,ax 
          mev aX,es 
          add ax,read_paras 
          mov eS,ax 
          jmps read blocka
read_done: 
        mov aX,es 
        sub ax,para_sec_size 
        mov eS,ax 
        mov di, bx 
        mev aX,start lsec 
        ret 
                               ;bump the dma address by 1 sector
```
 $\overline{1}$ 

```
:************************************************************ 
      Read – the required sectors and perform retries as \qquad *
; * 
; * 
     necessary.
 ; * 
Return - AX = number of sectors read. 
                                                             * 
 * 
:************************************************************ 
read: 
                               :5 retries if error 
        mov dl ,5 
read_loop: 
        push ax 
        push dx 
        mov dl ,0 
                                 ;hd support: assume flop disk 
        cmp media_desc,OfSh 
                                 ;hd support: hard or flop disk? 
        jnz read_1 
                                 ;hd support 
        or dl,SOh 
                                 ;hd support: hard disk 
                                 ;read n sector(s) 
read_1: mov ah,02H 
       int 13h 
       pop dx 
       pop ax 
                               ;restore sector count 
        jnc no_read error 
        dec dl 
      jz read_error 
           call init 
                               ;force recal for retry 
            jmps read_loop 
no_read_error:
       xor ah,ah 
       add cl ,a 1 
        cmp cl, byte ptr trk_size
        jbe read exit 
;no track overflow 
         mov c1, 1inc dh 
          cmp dh,byte ptr num_heads 
          jb read_exit 
;no head overflow 
           mov dh,O 
           inc ch 
read_exit: 
       ret 
read_error: 
       mov si,offset error_string 
       mov ex, 14
```
#### print\_loop: lodsb mov ah. 14 <sup>i</sup>nt 10H loop print\_loop h1t\_1oop: h1t jmps h1t loop code end rb 0 org (((offset codeend - offset lbase) + Ofh) and OfffOh) dbase rb 0 error\_string db 'Disk *IIO* Error' 'Non-System disk' no\_os\_mes db filler db 0 ;p1ace signature at sector end - 2 signature dw OAA55h ;generic IBM signature data\_end rw 0 para\_sec\_size equ data\_end+0<br>data\_end+2<br>data\_end+4 read\_paras equ start\_1sec equ num\_sects equ  $data$  end+6  $\sim$ buffer\_base equ  $data$  end+8

## **Listing 2-2. (continued)**

end

 $\lambda$ 

#### **Listing** 2-3. **Sample Boot Partition Record**

```
;*==========================================================* 
    VERSION 1.3 HDBOOT.A86 Master boot partition record
;************************************************************ 
    Sample Boot Partition Record
                                                                  * 
: * 
                                                                  * 
;* This FlexOS master boot strap loads and passes 
                                                                  * 
;* control to any bootable DOS partition. 
                                                                  * 
; * 
                                                                  * 
 .<br>;*  The master boot strap searches its internal partition
                                                                  * 
; * 
    table for a bootable partition entry. If it locates 
                                                                  * 
 ; * 
a single bootable entry. the referenced sector is read 
                                                                  * 
; * 
   into memory at OOOO:7COOH. The ioaded sector must 
                                                                  * 
; * 
contain a valid signature (AA55h) at offset address 
                                                                  * 
;*  contain a valid signature (AA55h) at offset address<br>;*  1FEh from the load address.  Program control is passed
                                                                  * 
; * 
to the loaded sector with a pointer (OS:SI) to the 
                                                                  * 
; * 
original partition entry from which it was loaded. 
                                                                  * 
; * 
                                                                  * 
:* The generation command is: 
                                                                  * 
; * 
                                                                  * 
; * 
         RASM86 HDBOOT 
                                                                  * 
; * 
                                                                  * 
;************************************************************ 
        public hdboot 
        ROM BIOS CONSTANTS 
\mathbf{z}FDSK - INT equ 13h 
                                       ;rom disk 1/0 entry 
equ 18h BASIC_INT equ 18h<br>VIDEO INT equ 10h
                                        ;rom basic entry 
VIDEO_INT
                                        \mathbf{L}DSK_RESETF equ 0 
                                        ;disk reset command function 
DSK READF equ
                                        ;disk read command function 
VID COUTF equ 14
                                        ;teletype char out function 
        PARTITION TABLE INDEXES 
PT_BID_HD equ 0
                                        ;boot indicator / head 
PT_SEC_CYL equ 2
                                       ;sector / cylinder
```
 $2 - 16$ 

 $\left( \right)$ 

```
MISC. PROGRAM CONSTANTS 
    \ddot{\cdot}LOAD_OFF equ 00h ;MBL offset address<br>
LOAD SEG equ 7c0h ;MBL segment address
    LOAD - SEG equ 7cOh ;MBL segment address 
    LJMP_OFF equ 7cOOh ;MBL jump offset 
    LJMP - SEG equ ~Oh ;MBL jump segment 
    RUN OFF equ OOh ;MBL run offset address<br>RUN SEG equ 60h ;MBL run segment address
                                          ; MBL run segment address
    eject 
    ; Loaded by the ROM boot strap to address OOOO:7COOh 
    \ddot{\bullet}HDBCODE CSEG para 
    \ddot{\phantom{a}}hdboot: 
            c 1 i 
            mov ax,LOAD_SEG 
            mov ss,ax 
            mov ax,LOAD_OFF 
            mov sp,ax 
            sti 
    Move master boot so that the DOS boot sector can be read 
j
    to OOOO:7COOh 
    \ddot{\cdot}cld 
            mov ax,LOAD_SEG 
            mov ds,ax 
            mov s; ,LOAD_OFF 
            mov ax,RUN_SEG 
            mov eS,ax 
            mov di,RUN_OFF 
            mov cx,200h/2 
            rep movsw 
                                          ; jmpf msboot_exec ; ms_boot:
            db Oeah 
            dw offset ms boot 
            dw RUN_SEG
```

```
; Find a valid boot partition 
\ddot{\phantom{a}}( 
ms boot:
        mov 
                 ax,cs 
                 dS,ax 
                                        ;NOTE: OS = CS !!! 
        mov 
        mov 
                 cx,4 
                                        ;# of partitions to search 
                 di,offset st_part tbl 
                                          ;partition 1 
        mov 
        find boot part:
        mov dx,PT_BID_HO[di] 
                                        ;OL=boot indicator DH=DOS boot HEAO# 
        cmp dl,80h
                                        ;boot this partition? 
        jz found_boot_part<br>cmp dl.0
                                        ;if yes 
                 dl, 0;valid partition if 0 
        jnz invalid part err
                                       ;else partition table garbaged 
        add di , 16 
        loop find_boot_part
                                       ;check next partition 
        int BASIC INT 
                                       ;ERROR no bootable partitions found 
; Make sure all partitions are val<mark>id</mark>
found_boot_part: 
                                                                               / 
                                       ; save pointer to bootable partition \sqrt{ }mov si,di
        jmps chk_next_part 
Chk_boot_part: 
        add di ,16 
        mov ax,PT_BID_HO[di] 
        cmp al,eOh 
                                       terror if >1 bootable partition 
        jz 
                 invalid part err
        cmp a1,0
                 invalid part err
        jnz 
                                       terror if garbage 
chk_next part: 
        loop 
                 chk_boot_part
Read DOS boot strap 
(OX = head,drive of DOS boot 51 -> boot partition) 
\ddot{\phantom{a}}mov cx.S ;# of retries on a error
```

```
read dos boot1:
         mov ax,LOAD_SEG 
         mov eS,ax 
         mov 
                  bx,LOAD_OFF 
                                         ;DMA 
         mov 
                 ah,DSK_READF 
                                         ; command 
         mov 
                 a1, 1
                                         ;always 1 sector 
         push 
                 cx 
         mov 
                 cx,PT_SEC CYL[si] 
                                         ;CH=I.s. 8 bits of cyl inder 
         int 
                 FDSK_INT 
                                   \mathcal{A};CL=m.s. 2 bits of cyl. 6 bits 
         pop 
                 cX 
                                         :sector 
         jnc 
                 goto_dos_boot 
                                         ;no error 
         mov 
                 ah,DSK_RESETF 
                                         ;reset 
                 FDSK_INT 
         int 
                 read_dos_bootl 
         loop 
                                         ;retry read 
         mov 
                 si.offset rd_err msg ;ERROR in loading operating system
         jmps 
                 mSboot_error 
Pass control to DOS boot strap if found valid 
                                         ; jmpf 
(SI -> boot partition table) 
\ddot{\phantom{a}}goto_dos_boot: 
        cmp es:signature[bx],OAA55h ;valid signature 
\ddot{\phantom{a}}jnz no dos err
\ddot{\cdot}db Oeah 
        dw LJMP_OFF 
        dw LJMP_SEG 
nO_dos_err: 
        mov 
                 si,offset no_dos_msg ;ERROR no OS boot 
        jmps 
                 msboot_error 
invalid_part_err: ;ERROR invalid partition 
        mov si,offset inval_part_msg
```
(

l

```
Print error message and loop 
 (OS:SI -> error msg '$'delimiter) 
\ddot{\phantom{a}}mSboot_error: 
          lodsb 
          cmp al,'$' 
msboot_errl : 
          jz 
                    msboot err1
                                            ;loop until system reset 
          push 
                    si 
                    bx,7 
          mov 
          mov 
                    ah,VID_COUTF 
                    VIDEO_INT 
          int 
                                               ;teletype console output 
          pop 
                    si 
          jmps 
                    mSboot_error 
bootend 
                    rb<sub>0</sub>eject 
\ddot{\cdot}; ERROR MESSAGES 
;<br>mstart
                    rb        0<br>db        'Invalid partition table$'
inval_part_msg<br>no_dos msg
                    db 'Missing 
operating system$' 
rd\_err\_msgdb 'Error loading operating system$' 
msend 
                     rb 0<br>C
\ddot{\phantom{a}}PARTITION TABLE MUST START AT OFFSET ADDRESS 01BEh 
\ddot{\cdot}\ddot{\phantom{a}}org 01beh 
\ddot{\phantom{1}}Partition 
\ddot{\phantom{a}}st part tbl
                    db 
                          0,0,0,0,0,0,0,0,0,0,0,0,0,0,0,0 
                                                                        1 
                    db 
                          0,0,0,0,0,0,0,0,0,0,0,0,0,0,0,0 
                                                                        2 
                    db 
                          0,0,0,0,0,0,0,0,0,0,0,0,0.0,0,0 
                                                                        3 
                    db 
                          0,0,0,0,0.0,0,0,0,0,0,0.0,0,0.0 
                                                                        4 
signature 
                    dw OAA55h ;generic IBM signature 
\ddot{\cdot}end
```
## 2.6 Console Driver I/O Functions

This information supplements the description of the Console Driver I/O functions in Section 7 of the FlexOS System Guide.

The video init routine in the model console driver initializes video displays. It is used in three places to make changes to the current display mode.

- It is called by the c init function to initialize the video controller to the default display mode.
- It is called by Console driver's SPECIAL function 4 to reinitialize the video controller when a different display mode is to take the top position on the screen.
- It is called by the Console Resource Manager when VFRAMEs are reordered and the VFRAME moving to the top does not match the previous.

The video modes are tracked by the driver as a BYTE code. The table below lists the assignment for values 0 through 7.

You may add new modes to video2up( )init to enhance displays (a 1024 x 1024 color graphics mode, for example). However, mode values o through 20 are reserved. The range of new mode values is 21 through 255.

Value Description

- o 40 x 25 B&W Character
- 1 40 x 25 Color Character
- 2 80 x 25 B&W Character
- 3 80 x 25 Color Character
- 4 320 x 200 Color Graphics
- 5 320 x 200 B&W Graphics
- 6 640 x 200 B&W Graphics
- 7 80 x 25 B&W Monochrome Card
- 8 720 x 348 B&W Hercules Card
- 9-13 Reserved
	- 14 640 x 200 16 Color EGA Card
- 15-128 Reserved

End of Section 2

## FlexOS Front End

The FlexOS front end allows certified PC DOS version 1.0 and 2.x applications to run in the protected environment of a multitasking operating system. This section provides guidelines for running the certified applications and for writing new applications using PC DOS functions to run under the FlexOS 1.3 front end.

Important: The PC DOS front end works only with the E2 version of the iAPX 286.

#### 3.1 Running PC DOS Applications

The indicated versions of the following PC DOS applications have been verified by Digital Research<sup>®</sup> to run under FlexOS's front end.

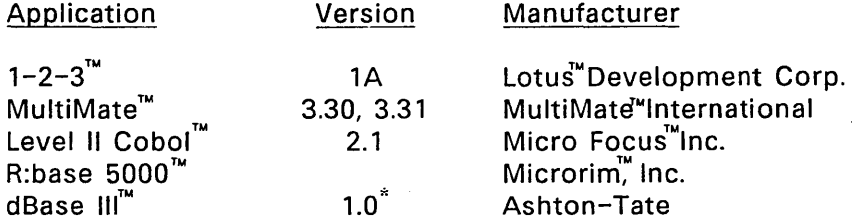

\*The tested version of dBase III was not copy protected. Because unprotected versions are not generally available from a retail store, contact Ashton-Tate to acquire it.

The PC DOS front end does not change or replace FlexOS's native interface. The command line and commands operate exactly as described in the FlexOS User's Guide. Although many FlexOS and PC DOS utilities have the same names, you must use the utilities provided with FlexOS.

Refer to the documentation that accompanies the application for instructions on its use. Only FlexOS-specific notes are provided here.

 $\mathbf{I}$ 

#### 3.1.1 PC DOS Program Memory Allocation

PC DOS is a single-tasking operating system. Because only one task is intended to run at a time, DOS allows a single program to occupy all of user memory. There is no need to share memory because there is never another program with which to share it.

FlexOS is a multitasking operating system in which several programs are expected to coexist in the system. Therefore, memory must be carefully allocated so that as many programs as possible can run at the same time (see the description of the ADDMEM feature, below).

There are two types of executable PC DOS. files, those with an extension of EXE and those with an extension of COM. EXE files provide FlexOS some loading information in a file header. This information indicates the size of the EXE file, the size of the header, the minimum amount of memory space the programmer wanted this file to own in addition to the code size, and the maximum additional amount to allocate. COM files have no header and provide no information to FlexOS regarding the program's memory requirements.

FlexOS's loader uses the following characteristics to allocate memory to EXE-type programs:

code size from the header

- + minimum extra from the header
- + 16K automatic allocation by FlexOS
- + user-defined ADDMEM
- = EXE load module size

FlexOS's loader uses the following characteristics to allocate memory to COM-type programs:

#### size of .COM file

- + 20K automatic allocation FlexOS
- + user-defined ADDMEM
- = COM load module size

#### 3.1.2 Memory Allocation -- ADDMEM

The ADDMEM feature of FlexOS's DEFINE command allows you to control the amount of memory allocated to each PC DOS program when the program is loaded. FlexOS applies the memory allocation on a process family (FID) basis. An ADDMEM memory allocation applies only to programs loaded under the virtual console on which the DEFINE command was invoked. Regular users of PC DOS applications should include a DEFINE ADDMEM command in their AUTOEXEC.BAT file. .

The DEFINE command used to add memory has the following form:

DEFINE ADDMEM = n

where n specifies the amount of memory in kilobytes.

Programs you expect to use with large amounts of data (such as large spreadsheets) will need extra memory space for the data. Programs that load and execute other programs will also need ample space in excess of their own code size. In both cases, define a large ADDMEM value.

The applications described below (under "Application Guidelines") as able to run multiple copies do so on systems supplied with sufficient RAM in which to load those copies. FlexOS displays:

SHELL: Load Error

to indicate that the available RAM in your system is less than the load module size as computed above. If a large ADDMEM value has been defined, decrease it. The following message indicates the program was not allocated enough memory in which to load:

SHELL: Memory bound exception

To solve the error in this case, increase the ADDMEM value.

#### Logical Drive B

On systems with one floppy drive, PC DOS and several PC DOS applications assume that there is a second, logical drive, drive B. On these systems, you should use FlexOS's ASSIGN command to direct requests for drive B to drive A. The ASSIGN command line used to direct requests for drive B to drive A is:

#### A>ASSIGN B=A

See the FlexOS User's Guide for a complete description of the ASSIGN command.

#### Applications Guidelines

Use the following guidelines when running the tested applications.

## 1-2-3 Version 1A

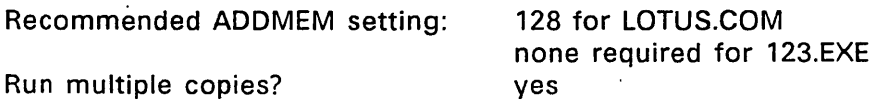

Special Notes:

- When starting 1-2-3 from a hard disk, the 1-2-3 floppy disk must be in drive A. This is a requirement of 1-2-3.
- Although the Lotus Access Manager will run without ADDMEM set, it needs extra memory to load 1-2-3. Be sure to set ADDMEM.
- To load a large spreadsheet, increase the ADDMEM setting as needed.
- Graphics are supported on an IBM Color Graphics Adapter, allowing graphs to be generated and displayed.
- PrintGraph may be used on either a Monochrome or Color Card, but may not be run from a serial terminal.
- If you run 1-2-3 on a single-floppy drive system, remember to ASSIGN all requests for drive B to drive A.
- The Lotus disk selection menus display consecutive drive letters up to the alphabetically greatest drive name defined for the system. For example, on a system with floppy drive A and hard disk drive D, the menus display choices for drives A, B, C, and D.
- 1-2-3 version 2 does not run on FlexOS.

#### RBase: 5000

Recommended ADDMEM setting: 64 Run multiple copies? The contract of the no

Special Notes:

- FlexOS looks in the current directory for the file RBASE.DAT when RBASE is initialized. If the file is not in that directory, it looks on the system: disk. If system: is defined as a floppy, be sure you have a disk in the drive.
- You cannot invoke applications from the RB5000 menu. Invoke the applications from the command-line prompt rather than from the menu.

#### Level II Cobol Version 2.1

Recommended ADDMEM setting: 64 Run multiple copies? yes

Special Note: Multiple copies of the Cobol compiler cannot access the same source program simultaneously.

MultiMate Version 3.30 and 3.31

Recommended ADDMEM setting: 64 Run multiple copies? yes

Special Note: You need a minimum of 1152K RAM to run two copies of MultiMate.

#### dBase III Version 1.0

Recommended ADDMEM setting: 64 Run multiple copies? yes

 $\overline{1}$ 

Special Notes:

- FlexOS looks in the current directory for the file CONFIG.DB when dBase III is initialized. If the file is not in that directory, it looks on the system: disk. If system: is defined as a floppy, be sure you have a disk in the drive.
- Multiple copies of dBase III cannot edit the same database .
- .• The copy protected version of dBase III does not run.
- The dBase III Command Assistant directory menus display consecutive drive letters up to the alphabetically greatest drive name defined for the system. For example, on a system with floppy drive A and hard disk drive 0, the menus display choices for drives A, B, C, and D.

## 3.2 PC DOS Emulation Under FlexOS 1.3

This section lists the PC DOS BIOS calls and software interrupts supported by FlexOS. Digital Research has validated FlexOS's support of these functions by testing the certified applications. However, no claim is made about the exact equivalence of each function and its PC DOS counterpart, including those functions described as "supported."

Note: You cannot mix PC DOS with· native FlexOS calls (SVCs) in the same program.

## 3.2.1 PC DOS BIOS Calls

Int 10H Subfunctions

- OH: Supported. Can also set mode by writing to CRT controller.
- 1H: Supported. Sets no cursor if no cursor or a bad cursor value specified, else sets blinking line cursor.
- 2H: Supported. Display page is ignored.
- 3H: Supported. Display page is ignored.
- 4H: Not supported.
- 5H: Not supported.
- 6H: Supported.
- 7H: Supported.
- 8H: Supported. Display page is ignored.
- 9H: Supported. Display page is ignored.
- OAH: Supported. Display page is ignored.
- OSH: Not supported.
- OCH: Not supported.
- ODH: Not supported.

 $\ddot{\phantom{a}}$ 

- OEH: Not supported.
- OFH: Supported. Active display page is always zero.
- 13H: (AT only) Not supported.

Int 11H: Supported. Returns 287 presence and initial video mode. Returns following static values: ipl present

one floppy drive high byte always O.

- Int 12H: Supported. Returns memory allocated to current process.
- Int 13H Subfunctions
	- OOH: Supported.
	- 01H: Supported.
	- 02H: Supported.
	- 03H: Supported with restrictions to maintain system integrity.
	- 04H: Supported.
	- 05H: Not supported.
- Int 14H: Not supported.
- Int 15H: Not supported.
- Int 16H Subfunctions
	- OOH: Supported.
	- 01H: Supported.
	- 02H: Returns zero.
- Int 17H: Supported, but not fully tested.

 $\overline{1}$ 

#### 3.2.2 Software Interrupts

- Int 2DH: Supported.
- Int 22H: Supported.
- Int 23H: Supported.
- Int 24H: Supported.
- Int' 25H: Supported.
- Int 26H: Supported with restrictions to maintain system integrity
- Int 27H: Not supported

#### 3.2.3 DOS Function Calls

Int 21H Subfunctions

- DOH: Supported.
- 01H: Supported.
- 02H: Supported.
- 03H: Supported.
- 04H: Supported.
- 05H: Supported.
- 06H: Supported.
- 07H: Supported.
- 08H: Supported.
- 09H: Supported.
- OAH: Supported.
- OBH: Supported.
- OCH: Supported.
- OOH: Not supported.
- OEH: Supported.
- OFH: Supported.
- 10H: Supported.
- 11H: Supported.
- 12H: Supported.
- 13H: Supported.
- 14H: Supported.
- 15H: Supported.
- 16H: Supported, cannot create read-only files
- 17H: Supported.
- 18H: Returns zero.
- 19H: Supported.

1AH: Supported.

- 1BH: Supported.
- 1CH: Supported.
- 1DH: Returns zero.
- 1EH: Returns zero.
- 1FH: Not supported.
- 20H: Returns zero.
- 21H: Supported.
- 22H: Supported.
- 23H: Supported.
- 24H: Supported.
- 25H: Supported.
- 26H: Supported.
- 27H: Supported.
- 28H: Supported.
- 29H: Supported.
- 2AH: Supported.
- 2BH: Supported.
- 2CH: Supported.
- 2DH: Supported.
- 2EH: Not supported.
- 2FH: Supported.
- 30H: Supported.
- 31H: Not supported.
- 32H: Not supported.
- 33H: Set has no effect; Get returns TRUE.
- 34H: Not supported.
- 35H: Supported.
- 36H: Supported.
- 37H: Set has no effect; Get returns constant values.
- 38H: Not supported.
- 39H: Supported.
- 3AH: Supported.
- 3BH: Supported, defines default: at the process level.
- 3CH: Supported, cannot create read-only files.
- 3DH: Supported.
- 3EH: Supported.
- 3FH: Supported.
- 40H: Supported.
- 41H: Supported.
- 42H: Supported.
- 43H: Supported.
- 44H: Subfunctions 0, 1, 6, 7 supported.
- 45H: Supported.
- 46H: Supported.
- 47H: Supported.
- 48H: Effective if function 4Ah is first called to shrink memory allocation by the size desired.
- 49H: Supported.
- 4AH: Supported.
- 4BH: Not supported.
- 4CH: Supported.
- 4DH: Returns zero. Processes continue asynchronously.
- 4EH: Supported.
- 4FH: Supported.
- 50H: Supported.
- 51H: Supported.
- 52H: Not supported.
- 53H: Not supported.
- 54H: Returns zero.
- 55H: Supported.
- 56H: Supported.
- 57H: Supported.

#### 3.2.4 Guidelines for Application Writers

The PC DOS emulator executes a PC DOS application in the 80286 protected mode. In this mode, an application is restricted from the execution of some machine instructions and is restricted from accessing any memory that is not assigned to it initially. Violation of these restrictions results in a protection exception. In addition, there are some minor instruction differences between the *8088/8086* and the 80286 that may be important to some programs.

To run under FlexOS, PC DOS applications must behave according to the following rules.

The program must:

- Use PC DOS function calls to perform all system functions and  $data$   $1/O$ .
- Use the PC DOS system call to obtain additional memory.
- Limit direct BIOS calls (interrupt request to the BIOS) to the following functions:

10H **11H** 12H 13H 16H 17H

The program must not:

- Use instructions that are restricted to 80286 privileged mode. These instructions are:
	- IN, INS, OUT, and OUTS except to the CRT controller (the emulator ignores all other of these instructions)
	- CLI and STI (the emulator ignores these instructions)
	- LOCK (causes program termination)
	- $-$  HLT (causes program termination)
	- all of the 80286 unique protection control instructions (cause program termination)
- Jump to or call BIOS routines directly.
- Address PC DOS flags, data buffers, tables, work areas, etc.
- Address any memory that has not been assigned to the application at load time.
- Set the video display mode any way other than with BIOS Int 10H, subfunction 0 or by accessing the CRT controller with an OUT instruction.
- Defile the PC DOS Reserved areas of the PSP and FCB.

Generally, you should not access absolute addresses in memory directly. The only exceptions are the following virtual addresses:

- screen region buffers BOOOO-B3FFF (mono) and B8000-BBFFF (color).
- zero page 0-5FF; however, do not depend on the values in 400-5FF.

For better program performance, avoid instructions that load segment registers. These include the following instructions:

LOS LES POP sr MOV sr, memreg **CALLE** RETF JMPF

In addition, small model programs perform better than programs written in the other models.

There are several operating differences between the *8088/8086* and the 80286. Some of these differences are handled by FlexOS; others are not. For more information on the differences between the *8088/8086* and the 80286, see the Intel iAPX 286 Operating System Writer's Guide and the Intel iAPX 286 Programmer's Reference Manual. The following differences may affect program performance:

- Most instructions take fewer clock cycles on the 80286 than they do on the 8088/8086.
- PUSH SP in the 80286 puts the value of SP from before the instruction was executed onto the stack. accordingly.
- 80286 masks all shift/rotate counts to the low 5 bits (maximum 31 bits).
- Do not duplicate prefixes. (80286 sets an instruction length limit to 10 bytes.)
- Do not rely on IDIV exceptions for quotients of 80H or 8000H.
- Instructions or data items may not wrap around a segment.
- Do not attempt to change the sense of any reserved or unused bits in the flag word via IRET.
- Floating point exceptions appear as interrupt 2.
- Divide exceptions point at the DIV instruction.

## 3.3 Building and Installing the PC DOS front end

The PC DOS front end is linked into the bootable systems that have been provided. The following front end files are included in the Developer Kit Supplement:

BOOTFE . INP ATFELNK . INP FELIB . L86

The following files are included in the OEM Redistribution Kit:

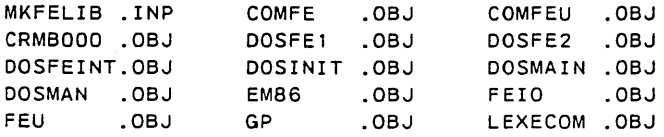

Perform the following procedures to generate a FlexOS system with the PC DOS front end:

1. Edit the ICONF286.C file and make sure that there are no comment delimiters around the statement:

#define DOSFE

This statement is at the beginning of the file.

- 2. Compile the file.
- 3. Link the system. To create a non-bootable system, use the ATFELNK.INP input file. To create a bootable system, use the BOOTFE.lNP input file.

#### 3.4 Known Problems

This section contains a list of known problems in the PC DOS Front End as of the release of this document. The list is arranged in the order of severity where the severity levels are defined as follows:

- Severity 1: Causes the system to halt indefinitely and/or the loss of data integrity.
- Severity 2: Can cause system failure, but the impact is less severe and can generally be avoided.
- Severity 3: Does not cause system failure in most cases and has less impact than severity 2 problems.

There are no known Severity 1 problems in this release of the PC DOS front end.

#### Severity 2 Problem

MultiMate Backspace key is not operable on Document: line.

#### Severity 3 Problems

- MultiMate Lower righthand arrows indicating Scroll and Numlock status always point down. Automatic underline indicator in same location is absent.
- R:base 5000 RCOMPILE menu border and one GATEWAY screen draw incorrectly. The RBEDIT status line occasionally wraps around to second line. The first character of the RBEDIT screen display is blanked when the cursor returns to it. One additional scroll occurs per screen of directory display -- this causes one line of the display to be lost.

#### General Emulation Problems

The following list of general DOS emulator problems is provided for those who wish to enhance FlexOS's present level of DOS 2.1 emulation. This list is included as an aid to product planning. It is not intended to be a complete list.

- An application that performs two null segment loads with an access, but no non-null segment load in between, is terminated. This problem affects 1-2-3 (Version 2.0) and Personal Editor. It may also effect other applications that have not be tested by Digital Research.
- Applications that write directly to the video map are not supported on a serial terminal.

 $\mathbf{I}$ 

- Environmental strings are not supported.
- FlexOS does not support the Load or Execute a Program (4BH) function.
- Hardware-specific coding could provide a higher level of Interrupt 11H (Equipment Determination) implementation. See Section 3.2.1, "PC DOS BIOS Calls".

End of Section 3

VOl

## 4.1 Introduction

The FlexOS 286 Virtual Device Interface (VDI) provides a standardized, device-independent graphics extension to the FlexOS 286 Supervisor Calls (SVCs). The implementation and use of the VDI is documented in the GEM<sup>™</sup> Virtual Device Interface Reference Guide. This section identifies the differences between the VDI documentation in that guide and the VDI available on FlexOS 286.

## 4.2 Device Support

The FlexOS VDI supports the following VDI devices:

Display Mouse Printer IBM PC Color Display or compatible monitor with an IBM Color Graphics Adapter in Black and White 640 x 200 pixel resolution. The screen driver CGASCR1.SYS is included in the VDIDRVR subdirectory in the FlexOS 286 system disk set. IBM PC Color Display or compatible monitor with an IBM Enhanced Graphics Adapter or compatible with 16 colors and 640 x 200 pixel resolution. The screen driver EGASCR1.SYS is included in the VDIDRVR subdirectory in the FlexOS 286 system disk set. The Mouse Systems™ mouse and SummaGraphics® SummaMouse™ are supported via the FlexOS 286 Console and Port drivers that are always included with the FlexOS 286 system. IBM Graphics Printer MX-80 or compatible. Two drivers, MX80PRL1.SYS (low-resolution mode) and MX80PRH1.SYS (high-resolution mode), are included in the VDIDRVR subdirectory in the FlexOS 286 system disk set.

 $\overline{1}$ 

Metafile To support this logical device, the METAFIL1.SYS is included in the VDIDRVR subdirectory in the FlexOS 286 system disk set.

## 4.3 FlexOS 286 VOl Configuration and Installation

This section lists the FlexOS 286 VDI Components and describes the VDI installation procedures.

Note: You must have release 1.3 of the system to use the VDI described in this book.

The following FlexOS 286 VDI software is included in the FlexOS 286 system disk set.

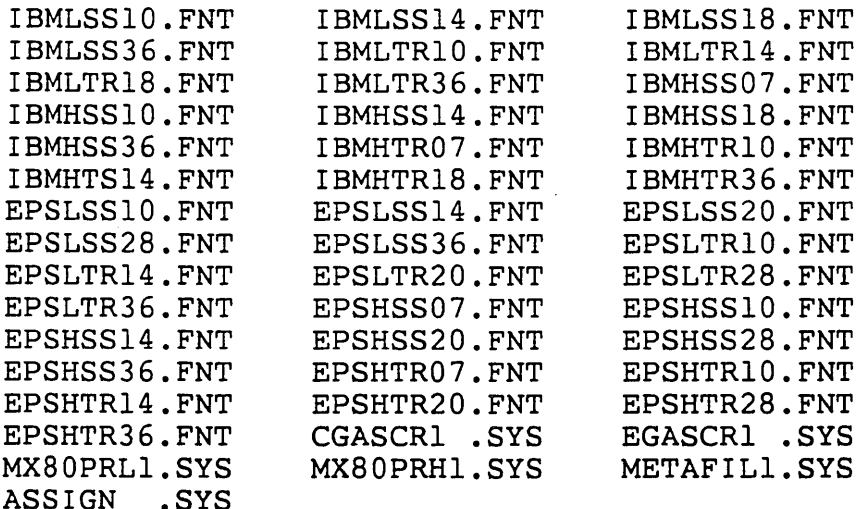

Some other files needed in the system are:

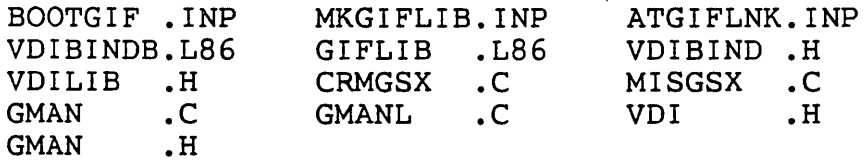

all sources for the VDI drivers

Perform the following procedures to generate a FlexOS 286 system that includes the VOl:

- 1. Edit the CONFIG.H file to ensure that the graphics resource manager is included by the statement
- 2. #define GIF
- 3. Compile CONFIG.C.
- 4. Edit IPORV.H to set port O's default baud rate to 1200 baud for the mouse.
- 5. The (#define PTO\_BAUD 7) sets the baud rate for port 0 to 1200.
- 6. Compile IPORV.C.
- 7. Edit ICORV.H to set console O's default configuration to own a mouse device.

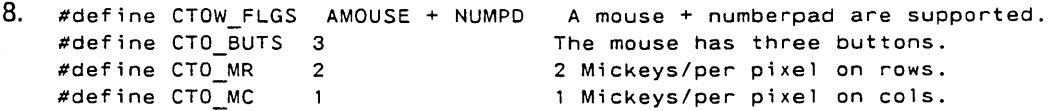

- 9. Compile ICORV.C.
- 10. Make the ATLlB.L86 with the input file MKATLlB.INP.
- 11. Make sure a GIFLlB.L86 is in the current directory; if not create it with the input file MKGIFLlB.lNP.
- 12. Link the operating system using the input file ATGIFLNK.INP (for a debuggable system) or BOOTGIF.lNP (for a bootable system).
- 13. Create a directory VDIDRVR on the SYSTEM: device. Place the VOl drivers (CGASCR1.SYS, EGASCR1.SYS, METAFIL1.SYS, MX80PRL1.SYS, and MX80PRH1.SYS), font files (\*.FNT), and ASSIGN.SYS in the directory VDIDRVR.
- 14. Define VDISYS: = SYSTEM:VDIDRVR/ to let the system know where to find ASSIGN.SYS, the VOl drivers, and font files.
- 15. Edit CONFIG.BAT to add the following commands to load the drivers at boot time. Note that REM is used as a comment.

rem Load the EGA VOl screen driver dvrload vdiOl: system:/vdidrvr/egascrl.sys n rem rem Load the CGA VDI screen driver rem dvrload vdiOl: system:/vdidrvr/cgascrl.sys n rem rem Load the EPSON VDI Lo Res printer driver dvrload vdi21: system:/vdidrvr/mx80prll.sys n rem rem Load the EPSON VDI Hi Res printer driver rem dvrload vdi21: system:/vdidrvr/mx80prhl.sys n rem rem Load the VOl metafile driver dvrload vdi31: system:/vdidrvr/metafill.sys n rem

16. Boot FlexOS 286 watching the CONFIG.BAT file execution to ensure that the driver are loaded correctly. Then try executing some one of the demo programs provided.

#### 4.3.1 VOl Binding Library

The bindings library VOIBINOB.L86 is provided with the system for FlexOS 286 applications making VOl calls.

You may now use OOLNK.BAT to link an application with the VOl library.

#### 4.3.2 Specifying Device Numbers, Driver Files and Fonts

A FlexOS 286 system configured with VOl reads the ASCII file ASSIGN.SYS upon receiving an Open Workstation call from an application program. It searches for a device number which matches the requested device from the Open Workstation call. Once found, the corresponding driver name and font names are read into a table for future use by the application. You can edit the ASSIGN.SYS file to change the names of the drivers and fonts. Use a semicolon (;) to delimit comments.

The following table lists the ranges of device numbers that are associated with different types of VOl devices in ASSIGN.SYS.

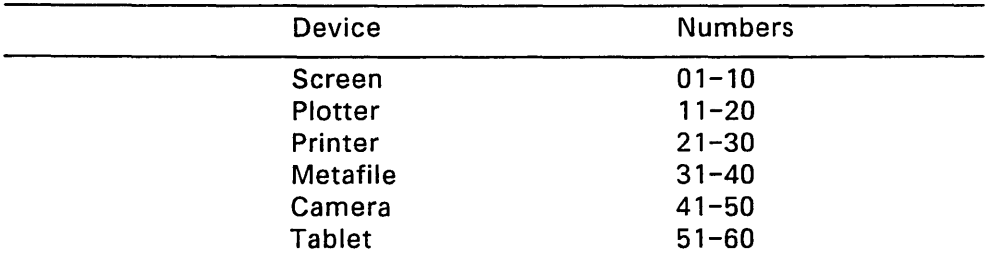

## **Table 4-1. Graphic Device Numbers**

**The ASSIGN.SYS file contains the following lines to assign** a **device number and fonts to the FlexOS 286 VOl drivers.** 

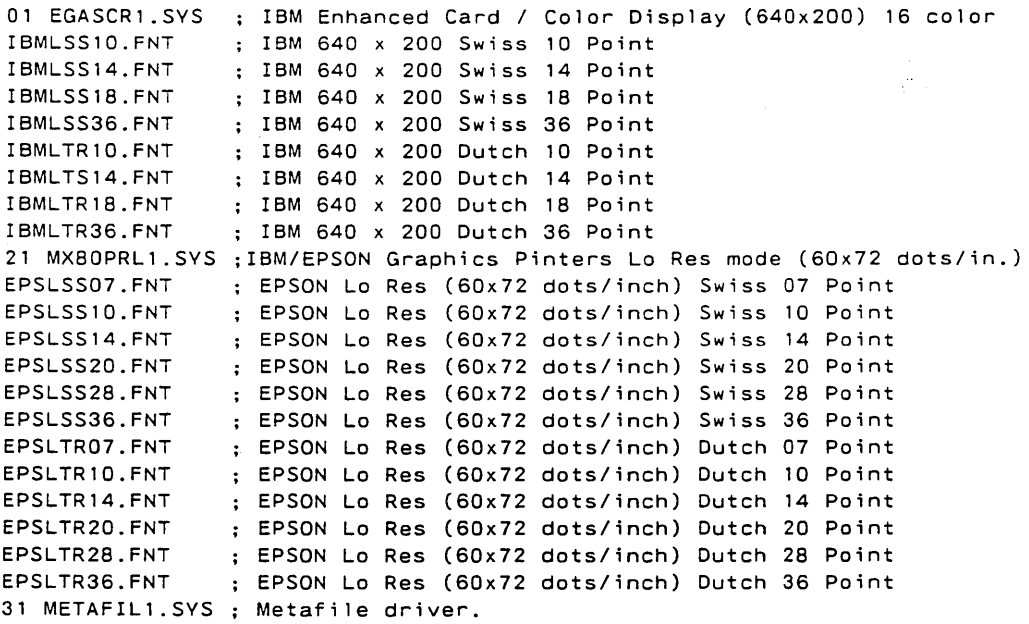

 $\downarrow$ 

## 4.3.3 Parameters to vs color

Note that when "500" is used below, it refers to any value greater than zero and less than or equal to 500. Similarly, "1000" means any number greater than 500.

| R    | G    | В    | Color               |
|------|------|------|---------------------|
| 0    | 0    | 0    | <b>Black</b>        |
| 0    | 0    | 500  | Dark Blue           |
| 0    | 0    | 1000 | Light Blue          |
| 0    | 500  | 0    | Dark Green          |
| 0    | 500  | 500  | Dark Cyan           |
| 0    | 500  | 1000 | Light Blue          |
| 0    | 1000 | 0    | Light Green         |
| 0    | 1000 | 500  | <b>Light Green</b>  |
| 0    | 1000 | 1000 | Light Cyan          |
| 500  | 0    | 0    | Dark Red            |
| 500  | 0    | 500  | Dark Magenta        |
| 500  | 0    | 1000 | Dark Magenta        |
| 500  | 500  | 0    | Dark Yellow         |
| 500  | 500  | 500  | Gray                |
| 500  | 500  | 1000 | Dark White          |
| 500  | 1000 | 0    | Dark Yellow         |
| 500  | 1000 | 500  | Dark White          |
| 500  | 1000 | 1000 | Light Cyan          |
| 1000 | 0    | 0    | Light Red           |
| 1000 | 0    | 500  | <b>Light Red</b>    |
| 1000 | 0    | 1000 | Light Magenta       |
| 1000 | 500  | 0    | Dark Yellow         |
| 1000 | 500  | 500  | Dark White          |
| 1000 | 500  | 1000 | Light Magenta       |
| 1000 | 1000 | 0    | <b>Light Yellow</b> |
| 1000 | 1000 | 500  | <b>Light Yellow</b> |
| 1000 | 1000 | 1000 | White               |

Table 4-2. Parameters to vs\_color

## 4.4 FlexOS 286 VOl Application Notes

The GEM Virtual Device Reference Guide should be consulted in order to find out how to write VOl applications. FlexOS 286 VDI applications are almost identical to those written to run on PC 005. There are three differences:

1. On FlexOS 286, a call to the s\_open FlexOS SVC should be added just prior to the Open Workstation call as follows:

 $qdvr = s\_open(0x50, "vdi01:")$ ;

- where:  $gdvr LONG$  driver number returned by s\_open Ox50 - requested permissions for s\_open vdi $01$ : - device to be opened (typically loaded by a OVRLOAO command in CONFIG.BAT) in this case a screen driver.
- 2. Similarly, After the Close Workstation call, the following calls to FlexOS SVCs should be added:

s\_c!ose(O,gdvr); s  $ext(0L)$ :

This closes the device opened earlier and terminates the program normally.

3. The application is compiled, then linked with the VOl binding library, VOIBINOB.L86, and the standard C run-time library provided with your C compiler.

In porting VDI applications written for PC DOS, you must, in addition to the steps above, convert the PC 005 calls into appropriate FlexOS SVC calls provided through the standard C run-time library.

Programs access VOl drivers through the C language bindings. The bindings transform the VOl calls into the FlexOS 286 SVC, S\_GSX, which is the entry into FlexOS 286 Graphics Interface.

A VOl application first makes the s\_open call to open the connection to the requested VDI driver (VDI01:). The application then makes the VOl Open Workstation (v\_opnwk). This executes the v\_opnwk routine in the VOl bindings library. v\_opnwk then calls the GSX™SVC so that the application can access the Graphics Interface.

 $\overline{1}$ 

The Graphics Interface searches the ASSIGN.SYS file for the requested driver number. It then loads the associated font names into the font table. For a screen VOl, the Graphics Interface calls the Console Oriver SPECIAL function 4 (c\_special) to initialize the screen to Graphics Mode and creates a graphics virtual console. The VOl driver entry point is then called with the required VOl parameters and the workstation is initialized before returning to the application program.

All further VDI calls are handled in the same manner, using the device handle returned by v\_opnwk.

When the application makes the VDI Close Workstation call (v\_clswk), the Graphics Interface calls the VOl driver to clean up, and initializes the screen to Character Mode. Upon returning, the application performs the CLOSE SVC, severing the connection to the VOl driver, VOI01:.

#### 4.5 FlexOS 286 VOl Restrictions

The following list summarizes the restrictions of the FlexOS 286 VOl:

- FlexOS 286 permits only full-screen graphics windows. Character windows and graphic windows cannot be simultaneously displayed on the same screen.
- Text rotation is not supported.
- Exchange vector calls are not supported.

• vrq\_string vsm\_string

> These functions do not support the echo mode. Also FlexOS screen VDls do not support the VOl standard character set in Appendix 0 of the GEM VOl Reference Guide, but rather the FlexOS 16-bit character set.

• Plotter and Camera device drivers have not been implemented.

End of Section 4

 $\label{eq:2.1} \mathcal{L}(\mathcal{L}^{\mathcal{L}}_{\mathcal{L}}(\mathcal{L}^{\mathcal{L}}_{\mathcal{L}}))\leq \mathcal{L}(\mathcal{L}^{\mathcal{L}}_{\mathcal{L}}(\mathcal{L}^{\mathcal{L}}_{\mathcal{L}}))\leq \mathcal{L}(\mathcal{L}^{\mathcal{L}}_{\mathcal{L}}(\mathcal{L}^{\mathcal{L}}_{\mathcal{L}}))$  $\label{eq:2.1} \mathcal{L}(\mathcal{L}^{\text{max}}_{\text{max}}(\mathcal{L}^{\text{max}}_{\text{max}}))\leq \frac{1}{2} \sum_{i=1}^{2} \frac{1}{\left(\sum_{i=1}^{n} \mathcal{L}^{\text{max}}_{\text{max}}\right)^2} \left(\sum_{i=1}^{n} \mathcal{L}^{\text{max}}_{\text{max}}\right)^2.$  $\label{eq:2.1} \frac{1}{\sqrt{2}}\left(\frac{1}{\sqrt{2}}\right)^{2} \left(\frac{1}{\sqrt{2}}\right)^{2} \left(\frac{1}{\sqrt{2}}\right)^{2} \left(\frac{1}{\sqrt{2}}\right)^{2} \left(\frac{1}{\sqrt{2}}\right)^{2} \left(\frac{1}{\sqrt{2}}\right)^{2} \left(\frac{1}{\sqrt{2}}\right)^{2} \left(\frac{1}{\sqrt{2}}\right)^{2} \left(\frac{1}{\sqrt{2}}\right)^{2} \left(\frac{1}{\sqrt{2}}\right)^{2} \left(\frac{1}{\sqrt{2}}\right)^{2} \left(\$  $\mathcal{L}$  $\label{eq:2.1} \mathcal{L}(\mathcal{L}^{\text{max}}_{\mathcal{L}}(\mathcal{L}^{\text{max}}_{\mathcal{L}}(\mathcal{L}^{\text{max}}_{\mathcal{L}}(\mathcal{L}^{\text{max}}_{\mathcal{L}^{\text{max}}_{\mathcal{L}}(\mathcal{L}^{\text{max}}_{\mathcal{L}^{\text{max}}_{\mathcal{L}^{\text{max}}_{\mathcal{L}^{\text{max}}_{\mathcal{L}^{\text{max}}_{\mathcal{L}^{\text{max}}_{\mathcal{L}^{\text{max}}_{\mathcal{L}^{\text{max}}_{\mathcal{L}^{\text{max}}$